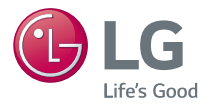

# **MANUAL DEL USUARIO** Slim Portable DVD Writer

Para disfrutar al máximo de todas las características y funciones de su producto, solicitamos leer detenida y completamente este manual del usuario.

**ESPAÑOL**

ESPAÑO

**A Precaución:** El láser utilizado en la unidad puede dañar sus ojos. No intente abrir la cubierta. Para reducir el riesgo de descarga eléctrica, no remueva la cubierta (ni la parte posterior). No hay piezas internas que deba mantener el usuario. El servicio de mantenimiento debe efectuarlo personal técnico calificado. El uso de controles o la ejecución de procedimientos distintos de los especificados en este manual pueden ser causa de exposición a radiación peligrosa.

**Advertencia:** Para reducir el riesgo de fuego o descarga eléctrica, no exponga este aparato a la lluvia ni a la humedad.

#### **¡Precaución!**

El disco gira a gran velocidad en la unidad de disquetera (drive).

El uso de discos inadecuados, dañados o no convencionales puede dañar seriamente a la disquetera y causar la destrucción o la rotura del disco durante su uso.

La rotura del disco puede ocurrir sólamente cuando usa un disco dañado en la disquetera. Es extramadamente raro que ocurra pero puede tomar las siguientes medidas para prevenir que estoocurra.

**Verifique siembre los discos antes de colocarlos dentro de la disquetera.**

- **1. Tenga precaución de no usar discos dañados, rotos, rayados o de baja calidad ya que pueden dañar su disquetera.**
- **2. Verifique el plástico transparente en el centro del disco ya que la rotura en esta parte es la principal causa de la rotura del disco.**
- **3. No reproduzca discos que no sean de forma convencional (p.ej.: no circular) tales como los discos en forma de corazón o los discos en forma de tarjeta personal.**
- **¿Qué se debe hacer para mantener los discos sin daños?**
- **1. Cuando no lo use, saque los discos de la unidad de disquetera.**
- **2. Guarde los discos dentro del empaque provisto y lejos de los rayos solares directos y de cualquier fuente de calor.**

La excesiva vibración o una sacudida repentina al drive durante la operación pueden causar una mala función del mismo.

Evite exponer el drive a cambios bruscos de temperaturas que puedan causar la condensación dentro de la disquetera.

Gracias por comprar el dispositivo externo.

# **Precauciones importantes**

Siga las siguientes precauciones al momento de manipular este dispositivo o sus discos.

#### **Precauciones:**

Por favor tome nota que el fabricante de este equipo no ofrece ningún tipo de garantía en la perdida de datos debido a una inapropiada instalación, manejo o daños ocasionados de manera ya sea directa o indirecta. Tome nota también de que el fabricante no se hará responsable por cualquier daño indirecto o directo que se ocasionado por el uso de este producto mal funcionamiento. Tome nota que el fabricante no se hará responsable tampoco por el daño de información causada por este producto.

Por favor almacene (copie) toda información importante como protección en contra de perdida de Datos.

#### **Instalación**

Prevenga el exponer este equipo en lugares sujetos a:<br>- Concentraciones altas en humedad - altas temperaturas - Concentraciones altas en humedad

- polvo excesivo - Vibraciones mecánicas - exposición directa al sol

#### **Operación**

No desplace este equipo abruptamente de un lugar frió a uno mas cálido. Condensación puede ocurrir ocasionando que este equipo tenga una operación anormal. Asegúrese de remover el disco de la unidad antes de moverlo. El disco puede sufrir daños causando la perdida de datos. Tenga cuidado y prevenga la exposición del dispositivo con objetos extraños, como líquidos o metales, que sean introducidos al mismo. En el caso de que estos objetos hayan sido introducidos en la unidad, por favor consulte al proveedor donde usted<br>adquirió este producto. No interrumpa el suministro de energía eléctrica mientras esta unidad este en funcionamiento. Mientras el dispositivo este en operación, no mueva la unidad con el disco, o prevenga los golpes ya que esto puede causar daños al disco.

**La Garantía de Operación de la Conexión vía un USB HUB no es ofrecida.** Cuando conectamos esta unidad utilizando interface USB 1.1, imágenes y sonido pueden distorsionarse mientras proyectamos videos en DVD. Para obtener una mejor reproducción de videos de DVD´s es necesario conectar la unidad a un puerto de alta velocidad USB 2.0.

**Aviso:** Solo unidades que tengan el logo *Compact Disc ReWritable Ultra Speed* (Disco Compacto Reescribible de Ultra Velocidad) pueden escribir o borrar discos de ultra velocidad CD-RW.

Discos CD-RW de ultra velocidad podrán ser reconocidos por el mismo logo *Compact Disc ReWritable Ultra Speed* (Disco Compacto Reescribible de Ultra Velocidad) en la etiqueta del disco o en el material que haya sido empacado.

Tratar de escribir en discos CD-RW de ultra velocidad en unidades o dispositivos CD-RW que no usen el logo antes descripto pueden causar la pérdida de datos.

Discos DVD+R de doble almacenamiento pueden causar problemas de compatibilidad en algunos otros dispositivos.

# **CONTENIDO**

# **INTRODUCCIÓN**

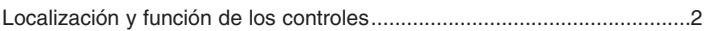

# **INSTALACIÓN**

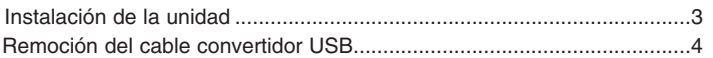

# **OPERACIÓN**

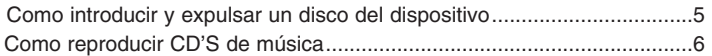

# **APÉNDICE**

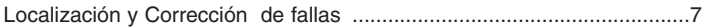

# **PRECAUCIÓN**

El sistema en el cual se va a instalar este dispositivo óptico, para que pueda operar correctamente requiere de USB 2.0 o de las siguientes opciones:

• Computadoras equipadas con USB 2.0 – complemento de USB (conector) o una tarjeta adaptadora PCI o en la cual el programa controlador USB 2.0 EHCI (Enhanced Host Controller Interface) 1) este instalado.

1) El programa controlador USB 2.0 EHCI ya viene incluido con las actuales tarjetas adaptadoras disponibles PCI. Si usted necesita mas información en detalle, contacte al proveedor de su adaptador de USB 2.0 o consulte al fabricante de su PC o consulte la página Web de Microsoft Corporation.

- Para lograr una grabación y velocidad de escritura óptima su sistema requiere copiar primero la información o los datos al disco duro de su computadora para luego transferirlo directamente al otro disco o dispositivo.
- Microsoft<sup>®</sup> y Windows<sup>®</sup> son marcas comerciales registradas en Estados Unidos y en otros países por Microsoft Corporation.
- Los nombres de la Compañía y productos escritos en este manual son marcas comerciales, también registradas por sus respectivas compañías.
- Se han tomado todas las medidas posibles para asegurar la calidad de nuestros productos, no obstante, no nos hacemos responsables de las consecuencias si se produce un defecto.

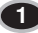

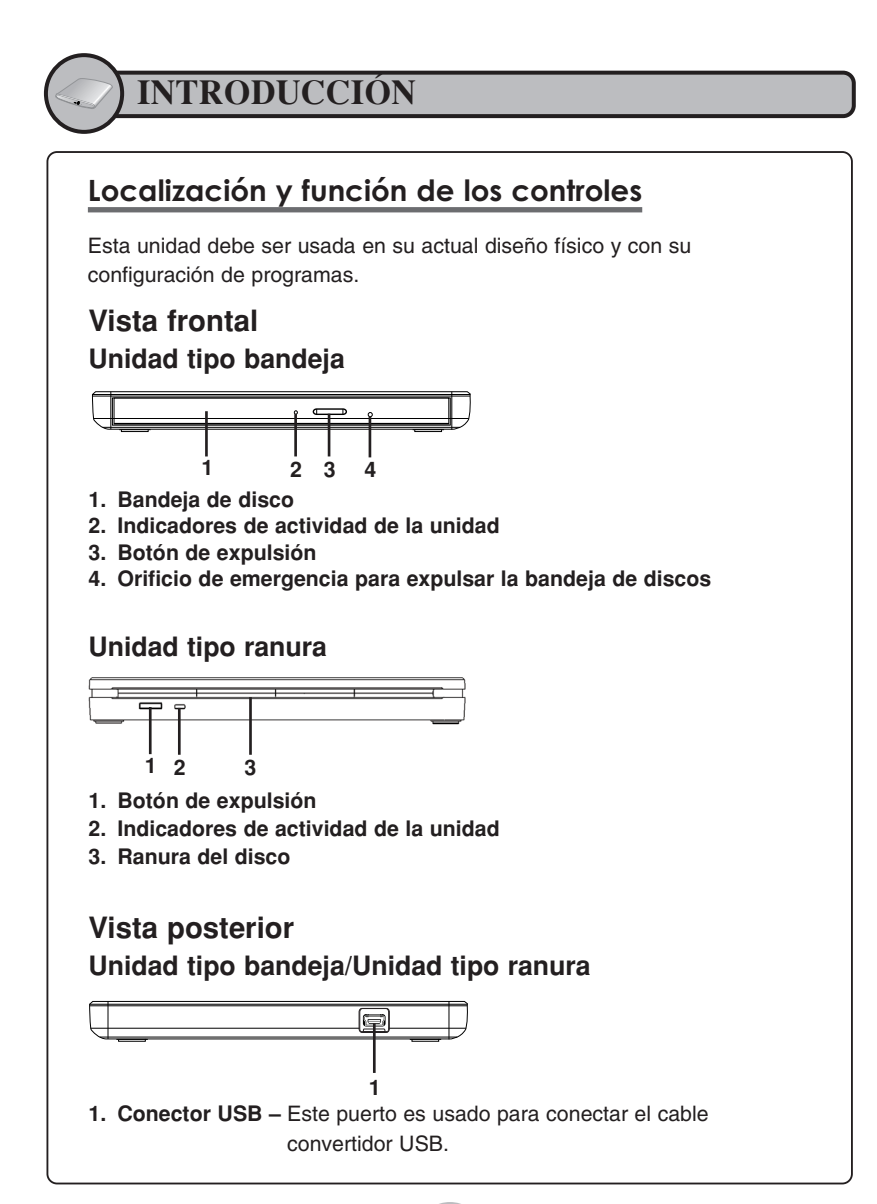

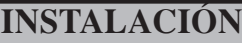

# **Instalación de la unidad**

**Conectando la unidad al Ordenador** • **Asegúrese de que su computadora** 

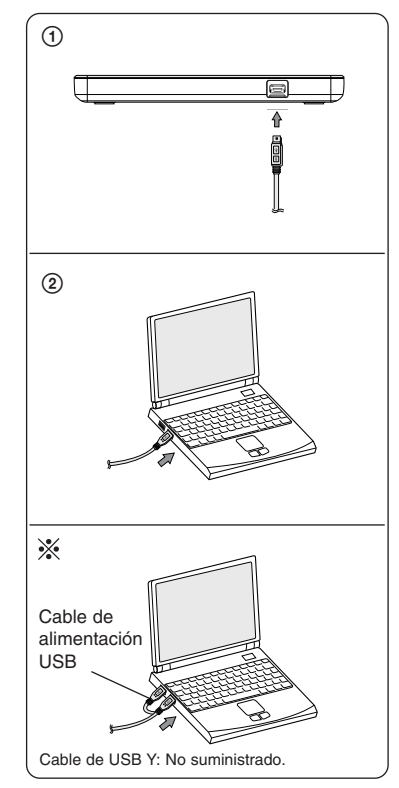

#### **NOTAS**

- personal cuenta con un puerto USB abierto de instalar el dispositivo a la misma.
- Todos los dispositivos deben estar apagados antes de conectar cualquier cable.

Conecte la unidad con el ordenador según muestran las figuras.

- 1 Conecte el cable del USB 2.0 con la regrabadora externa.
- 2 Conecte el otro extremo del cable del USB 2.0 a su ordenador.
- La regrabadora puede conseguir su energía del cable de datos USB. Sin embargo algunos sistemas necesitarán el uso del cable de alimentación USB,en este caso conectar ambos cables.

Cuando la Computadora este lista, confirme que la unidad haya sido detectada. Y después introduzca los programas en CD´S suministrados en la unidad externo e instale los programas.

#### **NOTAS**

Por favor, conecte los cables de USB por cualquier medio especificado arriba. Conectar los cables de manera incorrecta puede suponer un funcionamiento incorrecto de la regrabadora.

# **Remoción del cable convertidor USB**

Este dispositivo soporta la función de plug and play (not swap) ofrecida por Windows, y puede ser removido y conectado nuevamente realizando la siguiente operación.

- 1. Déle alto al programa de aplicación que actualmente este siendo utilizado.
- 2. Haga clic en el icono " [2] "en la barra de tareas localizado en la parte inferior derecha de su pantalla.

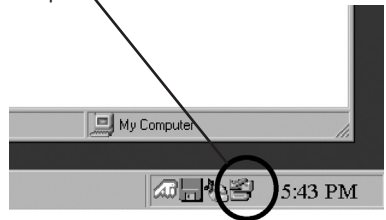

- 3. Haga clic "Remueva con seguridad su unidad dispositivo de Almacenamiento Masivo[x:]"
- 4. Haga clic en "OK" y después remueva el cable convertidor USB.

### **NOTA**

No remueva el cable 2.0 USB cuando el indicador de actividad en la unidad este en operación, parpadeando o durante el arranque de la computadora.

**OPERACIÓN**

# **Como introducir y expulsar un disco del dispositivo**

Asequrese de que la fuente de poder este encendida.

#### **Inserción de un disco (Unidad tipo bandeja)**

- 1. Presione el botón y la bandeja del disco se abrirá.
- 2. Coloque el disco en el centro de la bandeja por el lado de la etiqueta hacia arriba.
- 3. Empuje el disco hasta que quede firmemente situado en su espacio correspondiente en la bandeja.
- 4. Empuje la bandeja del disco suavemente con la mano hasta que quede totalmente cerrada.

#### **Expulsando un disco (Unidad tipo bandeja)**

- 1. Presione le botón de expulsión para abrir la bandeja de disco.
- 2. Remueva el disco.
- 3. Cierre la bandeja de disco después de haber removido el mismo.

### **Insercion de un disco (Unidad tipo ranura)**

- 1. Coloque el disco con la etiqueta hacia arriba hasta un cuarto dentro de la ranura del drive hasta que se sienta una ligera resistencia.
- 2. Empuje suavemente el disco hacia la ranura del drive hasta que el mecanismo del drive se encargue de meter el disco.

**NOTA:** no se admiten discos de 8 cm en la unidad de carga de ranura.

### **Expulsando un disco (Unidad tipo ranura)**

- 1. Pulse el botón de expulsion en el panel frontal y el disco saldrá de la ranura en unos segundos.
- 2. Retire el disco.

## **Expulsión de Emergencia (Unidad tipo bandeja)**

La unidad dispone de una función que permite expulsar manualmente el CD si es necesario en caso de una emergencia, como una avería de la unidad o un corte en el suministro eléctrico.

**NOTA:** No utilice esta función excepto sea en caso de emergencia.

- 1) Apague la unidad
- 2) Meta un objeto de punta fina (como puede ser un alambre sujeta papel (clip) fuertemente enderezado) a través del pequeño orificio existente sobre el botón de expulsión. La puerta frontal se abrirá de golpe y saldrá parcialmente la bandeja de disco.
- 3) Empuje la puerta frontal hasta abrirla del todo, agarre luego la bandeja entre los dedos pulgar e índice y saquéela derecha, tirando suavemente hacia fuera.

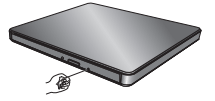

**NOTA:** Esta función debe utilizarse como último recurso y solo en caso de emergencia. Su utilización en exceso puede causar un funcionamiento defectuoso.

Si no puede agarrar bien la bandeja de disco con los dedos. Utilice un clip resistente de acero o una abrazadera elástica para sacarla.

# **Como reproducir CD'S de música**

### **Escuchando sonido**

Cuando el dispositivo este conectado a su computadora, usted puede reproducir CD´s de audio a través del sistema de audio de su computadora después de a haberlo configurado a modo de Audio Digital.

Revise su Manual de Windows o "Reproductor Media de Windows" para más detalles.

### **NOTAS**

#### **• Código de Regiones de Videos DVD**

Cada región alrededor del mundo tiene un número de región en las películas de video DVD que han sido vendidas en las mismas. El código de región puede ser cambiado en esta unidad hasta 5 veces utilizando el programa decodificador.

Si usted cambia el código de región estas 5 veces, esta unidad se bloqueara en la última región (5ta vez cambiada) que haya sido detectada, y no podrá ser cambiada esta región en esta unidad por otra que usted tenga disponible. Esta es una limitante requerida como parte de las licencias de dispositivos de Tecnología DVD.

**• Cuando conectamos usando una interface USB 1.1. debido a un tiempo de transferencia lento, sonidos y imágenes pueden distorsionarse cuando tratamos de reproducir películas en DVD.**

# **Localización y Corrección de fallas**

Si usted experimenta o ha experimentado problemas con su unidad, verifique los siguientes puntos: Desde que el problema pueda ser causado por un dispositivo diferente a la unidad, revise otras cosas como configuración del sistema o otros programas que puedan estar causando conflictos, etc. Si usted no puede resolver el problema después de haber revisado todos estos pequeños detalles, consulte con su proveedor del producto o nuestro departamento de servicio al cliente.

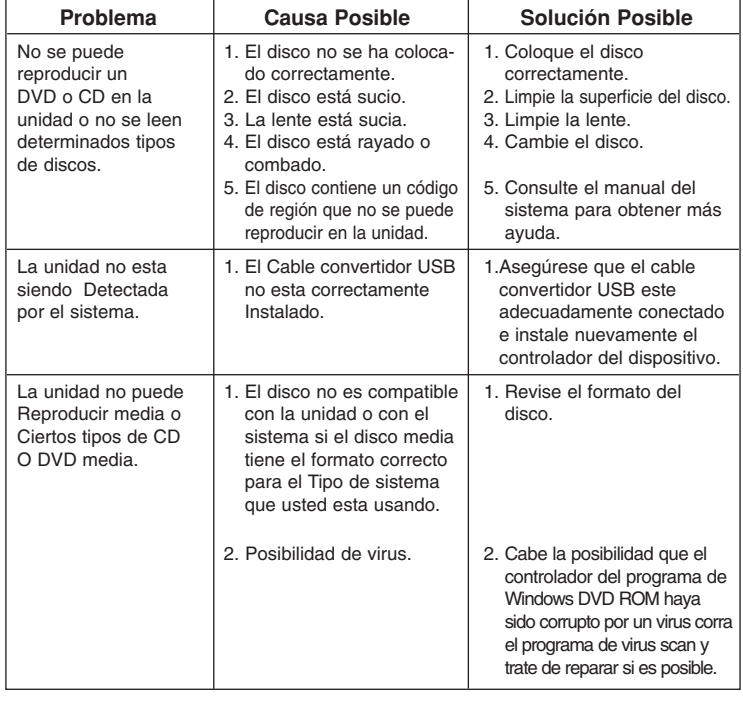

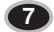

## **Declaración de seguridad láser**

**PRECAUCIÓN :** RADIACIÓN LÁSER INVISIBLE AL ABRIR LA TAPA. EVITE LA EXPOSICION A LOS RAYOS.

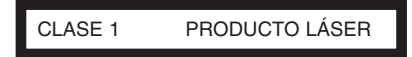

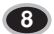

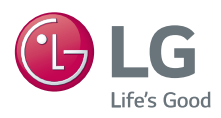

Copyright <sup>©</sup> 2015 Ver.2.0 www.LG.com Made by LG Electronics.

 $\overline{a}$ 

 $\begin{array}{c} \hline \end{array}$ 

 $\overline{\phantom{a}}$ 

 $\overline{a}$ 

 $\overline{\phantom{a}}$ 

 $\overline{\phantom{a}}$